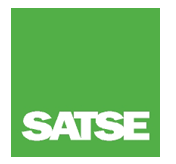

# **Proceso de solicitud del certificado de correspondencia a nivel 2 del MECES de los títulos de Diplomados en Enfermería.**

## **¿Qué necesito para tramitar el certificado de equivalencia del título de Diplomado al de Grado?**

- Disponer de un DNI electrónico.
- Recordar el PIN del DNI electrónico.
- Tener en vigor el certificado digital del DNI electrónico (el certificado digital de DNI se genera automáticamente cuando nos hacemos el DNI electrónico y tiene una validez de 30 meses desde su fecha de generación).
- Original o copia (por anverso y reverso) del Título de Diplomado en Enfermería.

### **He perdido mi PIN. ¿Puedo recuperarlo?**

Sí, puede recuperarse el pin en los terminales "Puntos de Actualización del DNI electrónico (PAD)" existentes en las oficinas de expedición del DNI electrónico. No es necesario solicitar cita previa para acceder a estos terminales.

## **No sé si mi certificado es válido o ha caducado ¿Cómo lo compruebo?**

dni Š 店 dni **Ö** 

Como ya se ha indicado, el certificado se genera en el mismo momento que nos expiden el DNI electrónico, por lo que si han pasado más de 30 meses desde esa fecha, y no hemos procedido a su renovación, con seguridad estará caducado.

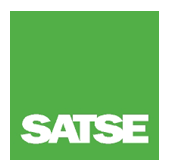

El DNI electrónico lleva la fecha de expedición debajo del chip en la imagen laser cambiante.

También podemos comprobar su vigencia en estos mismos "Puntos de Actualización del DNI electrónico (PAD)".

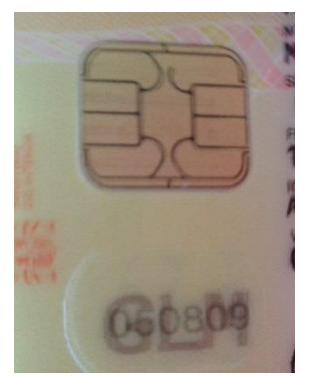

El titular tras introducir correctamente el PIN, accede a la pantalla de "información sobre el contenido de su DNI electrónico" y en la parte inferior puede visualizar el estado de sus certificados.

#### **Mi certificado ha caducado. ¿Cómo puedo renovarlo?**

La renovación del certificado se realiza en el "Puntos de Actualización del DNI electrónico (PAD)". El titular tras introducir correctamente el PIN, accede a la pantalla de "información sobre el contenido de su DNI electrónico" y en la parte izquierda aparece una casilla "renovar certificados". Si se selecciona

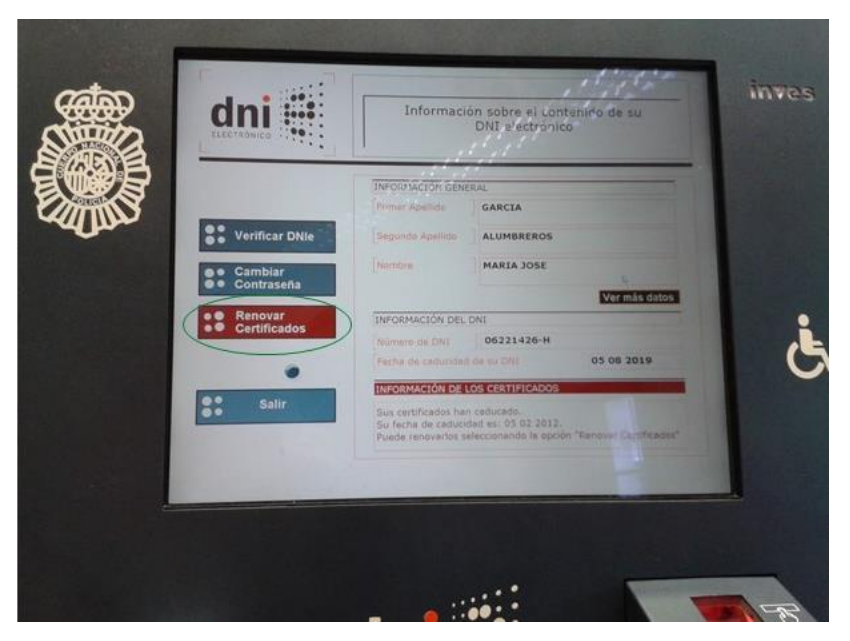

"renovar certificados" solicita nuevamente el PIN y posteriormente la presentación de la huella dactilar. Si el resultado es positivo se procede a la renovación de los certificados, este proceso dura aproximadamente cinco minutos. Es importante, no retirar el documento del lector de tarjetas hasta la finalización del proceso, porque el DNIe podría quedar inservible.